## **Claiming host**

Follow these steps if you need to claim the host role when you join a meeting.

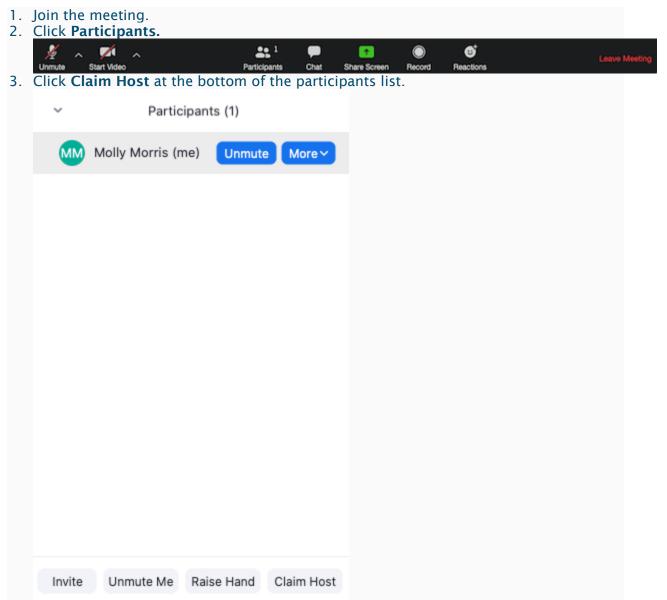

- 4. Enter your host key (if you do not have a host key for your meeting, please contact <u>admin@uucuc.org</u> to receive it).
- 5. Click **Claim Host.** Once the host key is verified, you will have host controls in the meeting.